# **IMPLEMENTASI** *PRIVATE CLOUD COMPUTING* **SEBAGAI LAYANAN** *INFRASTRUCTURE AS A SERVICE (IAAS)*  **MENGGUNAKAN** *OPENSTACK*

Putu Gede Surya Cipta Nugraha, I Komang Ari Mogi, I Made Agus Setiawan Program Studi Teknik Informatika, Jurusan Ilmu Komputer Fakultas Matematika dan Ilmu Pengetahuan Alam Universitas Udayana Email: surva.ciptanugraha@gmail.com, arimogi@gmail.com, madeagus@gmail.com

# **ABSTRAK**

Dalam perkembangan teknologi informasi yang semakin canggih, kebutuhan perangkat keras komputer untuk membangun berbagai system meningkat, dimana dalam proses pembangunannya membutuhkan biaya yang tidak sedikit. Efisiensi dalam penggunaan *cloud computing* menjadi alasan mendasar pengguna memanfaatkan teknologi *cloud computing*.

*Cloud computing* merupakan model komputasi dimana sumber daya seperti *processor*, *storage*, *network* dan *software* sebagai layanan diinternet. Sumber daya komputasi tersebut dapat dipenuhi oleh layanan dari *cloud computing* yaitu *Infrastructure as a Service (IaaS)*, karena didalam layanan tersebut berisi penyediaan *infrastructure hardware* seperti *CPU virtual* yang berisi *RAM* atau *memory*, *processor* dan *disk storage*. Dengan layanan *Infrastructure as a Service (IaaS)* tersebut dapat menghasilkan beberapa *virtual machine* sehingga permasalahan perangkat keras komputer dapat diatasi. *Infrastructure as a Service (IaaS)* tersebut dibangun menggunakan *platform OpenStack* dan sistem operasi yang digunakan adalah Ubuntu server 12.04 LTS.

Pembangunan *Infrastructure as a Service (IaaS)* telah berhasil dibangun dengan menggunakan semua jenis flavor *OpenStack*. Pengujian dilakukan dengan penanaman aplikasi web server pada *virtual machine* dan web server berhasil diakses dengan web browser, hal ini menunjukan bahwa *Infrastructure as a Service (IaaS)* telah berjalan dengan baik, serta terjadi peningkatan performa *CPU* sebesar 1.0%, pemakaian *memory* sebesar 941888k dari 2051772k

Kata Kunci : *Cloud Computing*, *OpenStack*, *Virtual Machine*, *Infrastructure a as Service (IaaS)*

## *ABSTRACT*

*In the development of increasingly sophisticated information technology, the need for computer hardware to build a variety of systems increases, where the development process requires no small cost. Efficiency in the use of cloud computing is becoming a fundamental reason users utilize cloud computing technology.* 

*Cloud computing is a computing model in which resources such as processors, storage, network and software as a service is internet. Computing resources can be met by the services of cloud computing is Infrastructure as a Service (IaaS), because it contains the provision of services in the hardware infrastructure as a virtual CPU that contains the RAM or memory, processor and disk storage. With service Infrastructure as a Service (IaaS) can generate multiple virtual machines so that problems can be solved computer hardware. Infrastructure as a Service (IaaS) is built using OpenStack platform and operating system used is Ubuntu 12:04 LTS server.* 

*Development of Infrastructure as a Service (IaaS) has been successfully constructed by using all kinds of flavor OpenStack. Testing is done by planting application on the web server and the web server virtual machine successfully accessed with a web browser, this shows that the Infrastructure as a Service (IaaS) has been going well, and there was an increase of 1.0% CPU performance, memory usage by 941888k than 2051772k* 

*Keywords: Cloud Computing, OpenStack, Virtual Machine, Infrastructure as a Service (IaaS)*

### **1 PENDAHULUAN**

### **1.1 Latar Belakang**

Dalam perkembangan teknologi informasi yang semakin canggih memunculkan rasa kemudahan dan kenyamanan dalam proses penggunaannya. Dalam suatu instansi yang khususnya bergerak dalam bidang teknologi informasi perangkat keras komputer *(hardware)* akan menjadi suatu kendala dalam pengadaan suatu sistem maupun ketika dilakukan proses *upgrade*. Karena semakin baik sebuah system maka harus didukung perangkat keras yang baik pula.

Dalam mengatasi kendala perangkat keras komputer *(hardware)* dapat menggunakan teknologi *cloud computing* untuk mengatasinya. Teknologi *cloud computing* merupakan model komputasi dimana sumber daya seperti *processor*, *storage*, *network* dan *software* sebagai layanan diinternet, dan teknologi *cloud computing* merupakan pengembangan teknologi virtualisasi (Purbo,O.W 2011). Perangkat keras komputer *(hardware)* tersebut disediakan dari layanan *cloud computing* yaitu *Infrastructur as a Service (IaaS),* penyediaan *infrastructure hardware* yang diberikan seperti : *CPU* virtual yang berisi *RAM* atau *memory*, *processor* dan *disk storage*.

Dalam penelitian ini *cloud computing* akan dibangun menggunakan *platform OpenStack,*  karena *OpenStack* perkembangan terbaru dari teknologi *cloud computing* yang disediakan ubuntu dan sistem operasi yang digunakan adalah Ubuntu Server 12.04 LTS

### **1.2 Rumusan Masalah**

Rumusan masalah yang akan digunakan sebagai acuan dalam penelitian ini adalah Bagaimana mengimplementasikan *cloud computing* sebagai *Infrastructure as a Service (IaaS)*?

# **1.3 Tujuan Penelitian**

Tujuan yang ingin dicapai dalam penelitian ini adalah dapat mengimplementasikan *cloud computing* sebagai *Infrastructure as a Service (IaaS)*

# **1.4 Batasan Masalah**

Batasan masalah dalam penelitian ini adalah :

- 1. Dalam membangun *cloud computing* menggunakan *platform OpenStack*
- 2. Sistem operasi dasar yang akan digunakan Ubuntu server 12.04 LTS
- 3. *OpenStack* yang dibangun digunakan untuk menerapkan layanan *Infrastructur as a Service (IaaS)*
- 4. *OpenStack* dibangun menggunakan 2 buah server, 1 server akan menjadi *Node Controller* dan 1 server menjadi *Compute Node*

### **1.5 Manfaat Penelitian**

Adapun manfaat yang diharapkan dari penelitian ini adalah hasil penelitian berguna sebagai informasi dalam mengimplementasikan *cloud computing* menggunakan *OpenStack*

# **2 TINJAUAN PUSTAKA**

# **2.1 Cloud Computing**

*Cloud computing* adalah sebuah model komputasi atau *computing*, dimana sumber daya seperti *processor, storage, network* dan *software*  menjadi abstrak dan diberikan sebagai layanan dijaringan internet menggunakan pola akses *remote* [4].

# **2.2 Layanan** *Cloud Computing IaaS*

Menurut *NIST [5] Infrastructure as a Service (IaaS)* adalah layanan dari *cloud computing* yang menawarkan perangkat keras komputer sebagai layanan yang dapat disewakan. Perangkat keras yang ditawarkan seperti : *storage*, server dan ruang pusat data.

# **2.3** *Private Cloud Computing*

Menurut *NIST [5] Private Cloud* adalah layanan yang disediakan oleh *cloud computing* yang diperuntukan untuk kebutuhan internal dari organisasi atau perusahaan

# **2.4** *Virtualisasi*

Virtualisasi bisa diartikan sebagai pembuatan suatu bentuk simulasi dari sesuatu yang asalnya bersifat fisik, misalnya sistem operasi, perangkat penyimpanan data atau sumber daya jaringan [3].

Sedangkan Virtualisasi server adalah penggunaan perangkat lunak yang memungkinkan satu perangkat keras untuk menjalankan beberapa sistem operasi dan services pada saat yang sama [2].

### **2.5 OpenStack**

*Openstack* adalah sebuah *software open source* dalam *cloud computing* yang berorientasi dibidang *Infrastruktur as Service (Iass)* [1]. *Openstack* mengendalikan proses komputasi dan sumber daya jaringan dalam sebuah data center melalui dashboard yang memberikan kontrol administrasi sekaligus memberikan hak akses pada pengguna melalui antarmuka web *(web Interfaces)*. OpenStack sendiri memiliki beberapa komponen utama diantaranya:

a. *Node Controller*

*Node Controller* dalam *OpenStack*  menyediakan fungsi manajemen untuk *openstack cloud* itu sendiri. Layanan-layanan yang dimanajemen seperti *API server* dan layanan *scheduler* untuk *Nova*, *Quantum*, *Glance,* dan *Cinder*. *Node controller* juga

menyediakan *Dasharbord Horizon*, yang berfungsi untuk menampilkan antarmuka pengguna. Ada beberapa layanan yang berjalan pada *Node Controller* antara lain :

• *MySQL* 

*MySQl* adalah perangkat lunak untuk memanajemen sistem basis data.

• *Keystone*

*Keystone* adalah layanan identitas yang digunakan oleh *openstack* untuk otentikasi *(authN)* dan tingkat tinggi otorisasi *(authz).*

• *Glance*

*Glance* adalah layanan untuk memanajemen *image* yang akan digunakan oleh *openstack* dalam pembuatan *instance*.

• *Nova*

*Nova* memberikan *service-service* yang menandakan bahwa *openstack* sudah berjalan dengan benar. Jika *service* yang dimunculkan dalam keadaan *error* berarti ada permasalahan dalam sistem *openstack*.

• *Cinder (Block Storage)*

*Cinder* adalah layanan yang menyediakan blok penyimpanan yang terpisah dari penyimpanan server. Blok penyimpanan disebut *volume*.

• *Dashboard*

*Dashboard* adalah layanan yang menyediakan antarmuka grafis yang dapat diakses oleh administrator.

b. *Compute Node*

*Compute Node* dalam *openstack* berfungsi sebagai tempat untuk berjalannya instance yang telah dibuat. Instalansi *instance* yang telah buat akan dilakukan pada *compute node*. Pada *compute node* juga terdapat layanan yang harus diinstalasi yaitu : *Hypervisor* (*KVM, Qemu)* dan *nova compute*

# **2.6 V***irtual Machine (Instance)*

*Virtual machine* (VM) atau mesin virtual mengemulasikan keseluruhan sistem perangkat keras, mulai dari prosessor sampai *network card,*  memungkinkan sistem operasi yang berbeda untuk berjalan secara simultan.

# **2.7** *Image Virtual*

*Image virtual* merupakan berupa file tunggal yang berisi *virtual disk* yang berupa sistem operasi yang *bootable* digunakan untuk instalasi virtual mesin.

# **2.8** *Hypervisor*

*Hypervisor* adalah sebuah *platform* virtualisasi yang dapat menjalankan beberapa sistem operasi pada sebuah mesin fisik. Fungsi utama *hypervisor* adalah mengisolasi perangkat keras untuk masingmasing *virtual machine*. Selain itu *hypervisor* berfungsi mengelola akses antara sistem operasi yang berjalan diatasnya dengan *hardware* yang tersedia

## **3 METODELOGI PENELITIAN 3.1 Metode Penelitian**

Dalam melakukan penelitian ini akan menggunakan metode riset eksperimental.

#### **3.2 Perancangan Sistem**

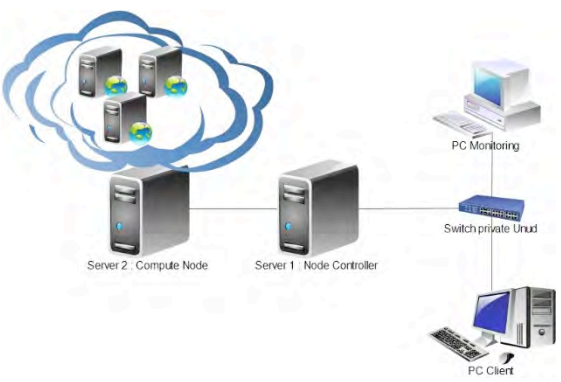

**Gambar 1** Perancangan Sistem *Cloud Computing*

*Private cloud computing* akan dibangun menggunakan dua buah server, dimana pada server satu akan dijadikan *node controller* dan server dua akan dijadikan *compute node*. Pada *node controller* semua *service-service*, *flavor*, *protocol* dan penyediaan *image* untuk membangun *Infrastructure as a Service (IaaS)* akan diproses dan dijalankan, sedangkan pada *compute node* akan menjadi sumber daya *(resource)* dan sekaligus menjadi tempat dimana *instance (VM)* akan berjalan. Untuk disisi *client* berfungsi untuk mengakses *Infrastructure as a Service (IaaS)* yang telah dibangun dan sekaligus dipasangkan PC monitoring untuk memantau aktifitas server dan jaringan

#### **3.3 Desain Logical**

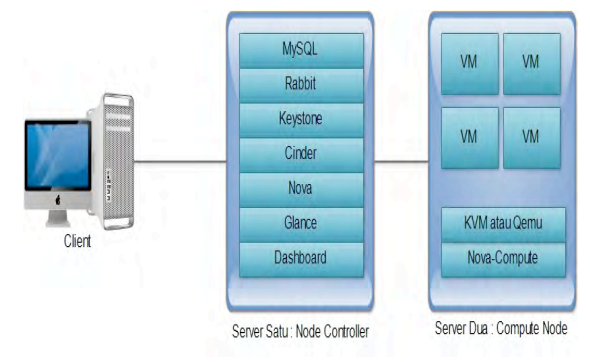

**Gambar 2** Desain Logical *Cloud Computing*

Pada gambar dua merupakan desain logical sistem *private cloud computing* yang dibangun dengan aplikasi *Openstack*. Server satu didalamnya terdapat tujuh komponen *Node Controller* yaitu MySQL, *keystone, rabbit, nova, cinder, glance* dan *dashboard* sedangkan pada server dua terdapat dua komponen *Compute Node* yaitu *hypervisor (KVM atau Qemu)* dan *nova-compute* dan sekaligus menjadi tempat dimana *virtual machine (instance)* akan berjalan.

digunakan dilihatkan pada table 2

Pada tabel 1 dijelaskan *requirement* yang dibutuhkan dalam pengimplemtasian *private cloud computing*. Dibutuhkan dua buah server yang sudah terinstall Ubuntu Server 12.04 64 bit, dua buah *NIC* pada masingmasing server, selain itu dibutuhkan beberapa IP yang akan dijadikan pengalamatan dan pengaksesan keinternet

**Tabel 1** Requirments

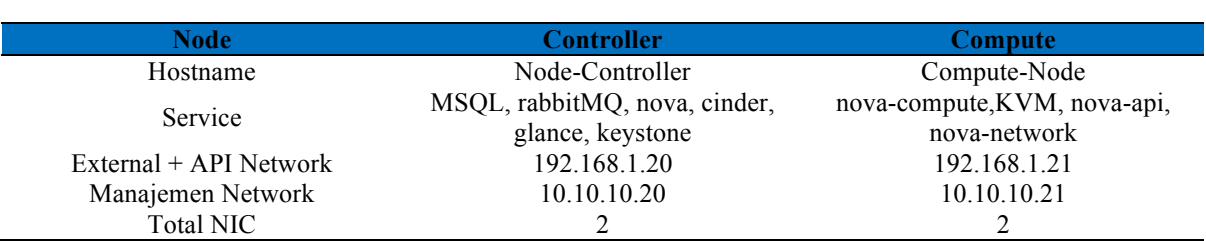

Perangkat keras yang digunakan dalam pembangunan *private cloud computing* juga memiliki peranan penting dikarenakan dalam proses *virtualisasi* membutuhkan mesin yang memiliki *processor* 64 bit, selain itu dibutuhkan juga *memory* yang cukup besar untuk menjalankan beberapa *instance (VM).* Spesifikasi yang

### **Tabel 2** Spesifikasi Server

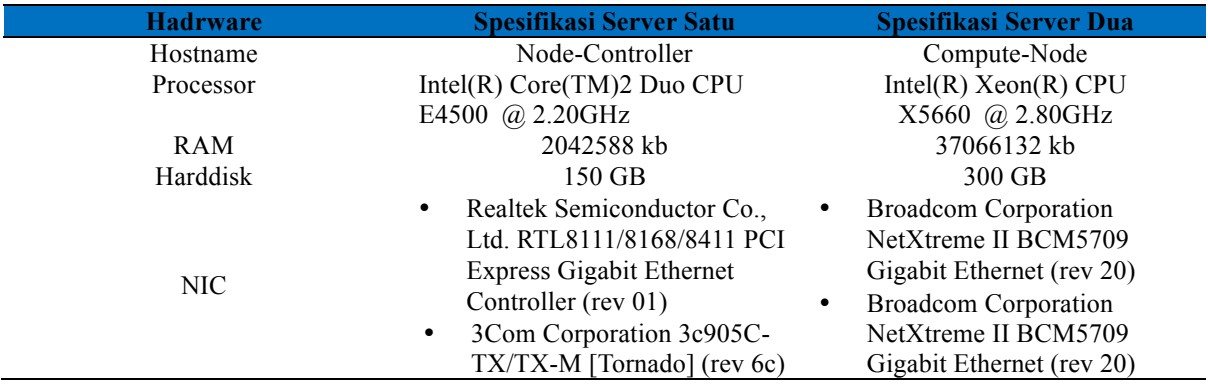

Pada table 3 merupakan serangkaian perangkat lunak yang dibutuhkan dalam pembangunan *infrastructure cloud computing*

### **Tabel 3** Kebutuhan Perangkat Lunak

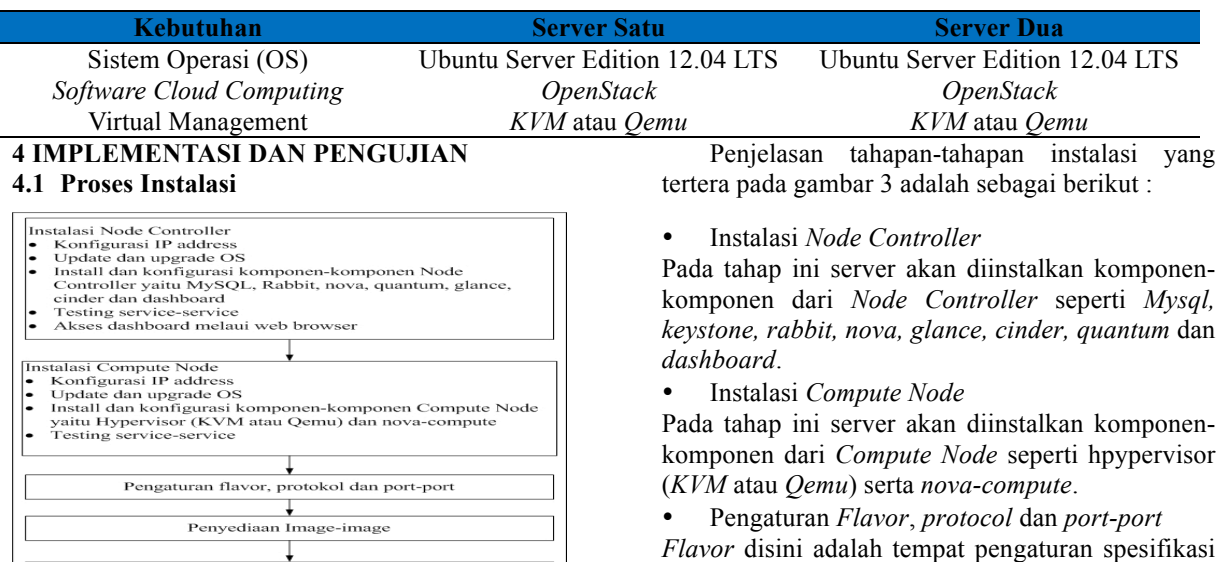

T

**Gambar 3** Proses Instalasi

Menjalankan instance (virtual machine)

komponen dari *Node Controller* seperti *Mysql, keystone, rabbit, nova, glance, cinder, quantum* dan

komponen dari *Compute Node* seperti hpypervisor

*Flavor* disini adalah tempat pengaturan spesifikasi yang diberikan untuk *virtual machine* nantinya. *Flavor* berisikan kapasitas *memory*, *HDD*, *CPU*.

*Protocol* dan *port-port* akan mengatur jalur komunikasi dari *virtual machine*.

• Penyediaan *Image*

Tahap ini akan menyediakan image yang nantinya akan digunakan untuk *OS basic* untuk *virtual machine*.

• Menjalankan *instance (virtual machine)*

Instance ini yang nantinya akan menjadi layanan *Infrastucture as a Service (IaaS)* yang digunakan untuk penelitian

### **4.2 Implementasi**

#### **4.2.1 Pengecekan** *Service-Service*

Setelah selesai melakukan konfigurasi untuk pembangunan *cloud computing* menggunakan *OpenStack,* maka selanjutnya mengecek *serviceservice* pada nova yaitu dengan menggunakan perintah :

nova-manage service list

Perintah diatas digunakan untuk mengetahui *service-service* yang aktif pada *cloud computing*, jika ada *service-service* yang tidak aktif maka *cloud computing* belum bisa digunakan. *Serviceservice* tersebut terdiri dari *nova-cert, novacompute, nova-consoleauth, nova-network, novavolume* dan *nova scheduler*

| Р                       | root@node-controller: ~                          |       |               |  |
|-------------------------|--------------------------------------------------|-------|---------------|--|
|                         | root@node-controller:~# nova-manage service list |       |               |  |
| Binary Host             |                                                  | Zone  | <b>Status</b> |  |
| State Updated At        |                                                  |       |               |  |
|                         | nova-consoleauth node-controller                 | nova  | enabled       |  |
|                         | $(-)$ 2014-06-24 04:58:29                        |       |               |  |
|                         | nova-cert node-controller                        | nova  | enabled       |  |
|                         | $(-)$ 2014-06-24 04:58:29                        |       |               |  |
|                         | nova-scheduler node-controller                   | nova  | enabled       |  |
|                         | $: -$ ) 2014-06-24 04:58:29                      |       |               |  |
|                         | nova-network node-controller                     | nova. | enabled       |  |
|                         | $(-)$ 2014-06-24 04:58:30                        |       |               |  |
|                         | nova-compute compute-node                        | nova  | enabled       |  |
|                         | $: -$ ) 2014-06-24 04:58:34                      |       |               |  |
|                         | nova-network compute-node                        | nova  | enabled       |  |
|                         | $(-)$ 2014-06-24 04:58:34                        |       |               |  |
| root@node-controller:~# |                                                  |       |               |  |
|                         |                                                  |       |               |  |

**Gambar 4** Nova Service List

Pada gambar empat merupakan tampilan *service-service* pada *cloud computing*. Pada bagian state muncul tanda seperti *icon* tersenyum :-) itu menandakan bahwa *service-service* dalam keadaan aktif. Jika muncul tanda "xxx" berarti *service*

# **4.2.3 Flavor**

Flavor dalam *cloud computing* terdiri dari lima macam jenis spesifikasi *instance (VM),* flavor ini akan digunakan dalam proses pembuatan *instance (VM)*. Flavor berisikan jumlah *CPU virtual, size RAM* atau *memory virtual*, kapasitas *Disk Ephemeral* dll. Flavor ditunjukan pada tabel 4.

dalam keadaan tidak aktif. Untuk mengatasi itu nova perlu direstart.

#### **4.2.2 Penyediaan Image**

Dalam proses penyediaan *image* untuk *instance (VM)* perlu dilakukan proses *download image*. Proses penyediaan image dapat dilakukan dengan perintah :

# mkdir image

# wget https://cloudimages.ubuntu.com/releases/12.04.3 /release-20120424/ubuntu-12.04 server-cloudimg-amd64-disk1.img

# glance add is public=true container format=bare

disk format=qcow2 distro="Ubuntu" name="Ubuntu-Image" < ubuntu-12.04-server-cloudimg-amd64 disk1.img

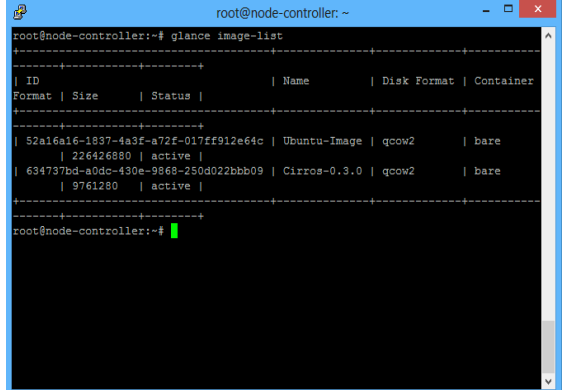

#### **Gambar 5** Image List

Setelah berhasil dalam proses penyediaan image, list image dapat dilihat menggunakan perintah :

#### # glance image-list

Dalam pembangunan *Infrastructure as a Service (IaaS)* akan menggunakan Ubuntu-Image 64 bit dengan ID 52a16a16-1837-4a3f-a72f-017ff912e64c

#### **Tabel 4** Flavor List

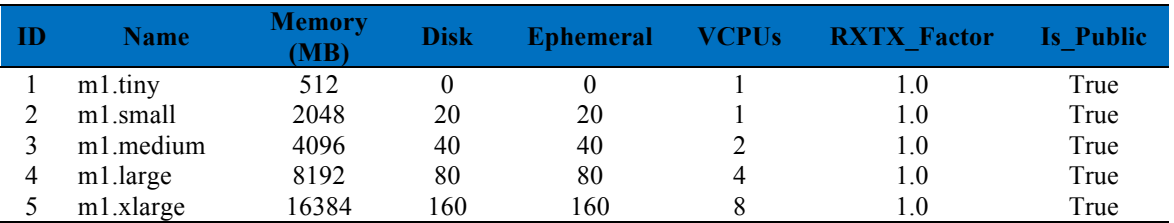

**4.3 Pengujian**

Pengujian dilakukan dengan membangun *Infrastructure as a Service (IaaS),* keberhasilan dari pengujian dilihat dari berhasilnya membangun *instance (VM)* dan menanam system kedalam *instance (VM)* yang telah dibuat. Proses pembuatan *instance (VM)* akan melalui *dashboard*.

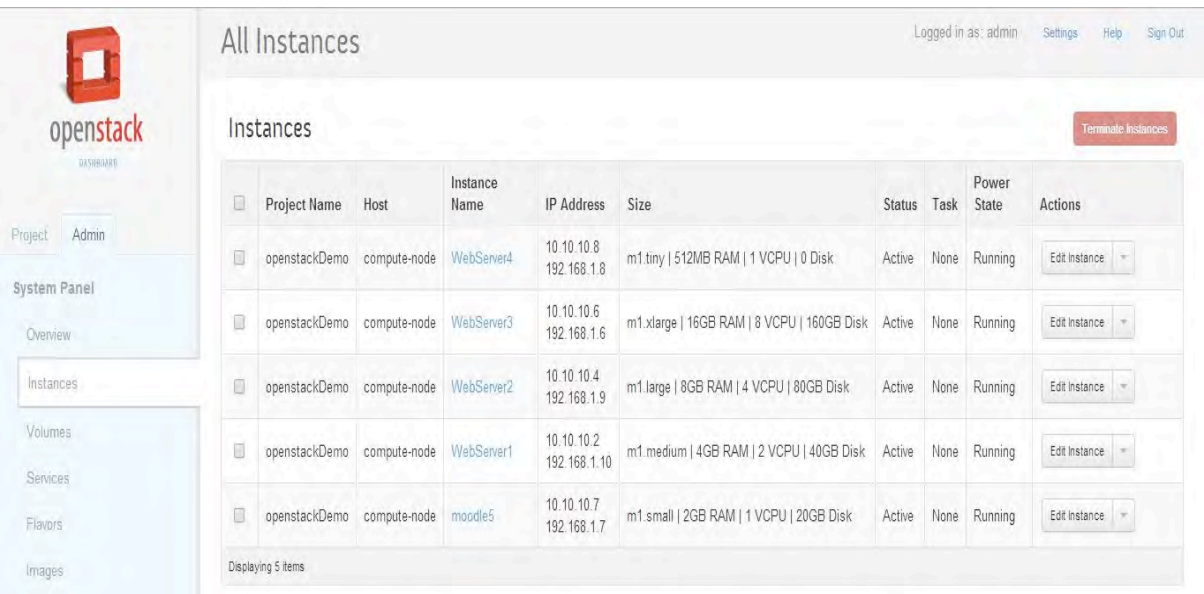

#### **Gambar 6** Pembuatan Instance (VM)

Pada gambar 6 merupakan tampilan *instance (VM)* yang telah penulis bangun. *Instance* yang penulis bangun berjumlah 5 buah. Untuk spesifikasi tiap instance menggunakan *flavor* list yang telah disediakan oleh *Openstack*. Ketika *instance (VM)* dibuat maka *instance* secara otomatis akan mendapatkan *ip private* (ex : moodle5) untuk *ip private* ditunjukan dengan ip 10.10.10.7 sedangkan untuk *ip public*nya akan diallocate ke setiap masing-masing *instance (VM)* yang ditunjukan dengan ip 192.168.1.7. Dalam masing-masing *instance (VM)* yang telah dibuat, penulis akan memasang aplikasi web server yang berbeda-beda

### **4.3.1 Testing Login**

Dari instance yang telah dibuat, akan dicoba login masuk kedalam *instance*, proses *login* akan menggunakan akses *remote instance* dengan nama *"moodle5".*

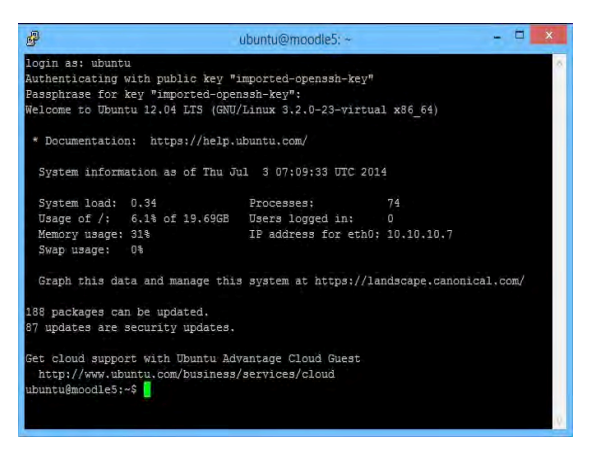

**Gambar 7** Testing Login

Pada gambar 7 merupakan tampilan *user login* menggunakan akses *remote*. Gambar diatas menunjukan pula bahwa *user* berhasil sebagai user ubuntu bernama *moodle5*. Perintah yang digunakan untuk remote adalah ssh –i testing.pem ubuntu@192.168.1.7

Setelah login akan terlihat ip private dari instance *"moodle5"* yaitu 10.10.10.7. dalam pembangunan

*instance moodle5* dibangun dengan *flavor m1.small* yang memiliki spesifikasi : 2 GB RAM | 1 VCPU | 20 GB Disk.

|                             | root@moodle5: $\sim$ - $\Box$<br>$\times$ |
|-----------------------------|-------------------------------------------|
| root@moodle5:~# 1scpu       | $\hat{\phantom{a}}$                       |
| Architecture:               | x86 64                                    |
| $CPU op-mode(s):$           | $32-bit, 64-bit$                          |
| Byte Order:                 | Little Endian                             |
| CPU(s):                     | 51                                        |
| $On$ -line CPU(s) list: $0$ |                                           |
| Thread(s) per core: 1       |                                           |
| Core(s) per socket: 1       |                                           |
| $Socket(s)$ :               | ı                                         |
| NUMA node (s):              | 湿                                         |
| Vendor ID:                  | AuthenticAMD                              |
| CPU family:                 | 6                                         |
| Model:                      | Ż.                                        |
| Stepping:                   | з                                         |
| CPU MHz:                    | 2799,103                                  |
| BogoMIPS:                   | 5598,20                                   |
| Virtualization:             | $AMD-V$                                   |
| Lid cache:                  | 64K                                       |
| Lii cache:                  | 64K                                       |
| L2 cache:                   | 512K                                      |
| NUMA node0 CPU(s):          | o                                         |
| root@moodle5:~#             |                                           |
|                             |                                           |

**Gambar 8** Informasi Arsitektur CPU

Pada gambar 8 menunjukan informasi arsitecture CPU dari *instance* "moodle5" Informasi diperoleh dengan menggunakan perintah lscpu. Informasi yang diberikan adalah *arsitecture CPU x86\_64* dengan mode 64 bit serta memiliki kecepatan 2799,103 MHz.

Untuk melihat *class processor*nya dapat menggunakan perinath lshw –class processor. Informasi yang diberikan adalah product : *QEMU Virtual CPU Version 1.0* dengan *vendor : Hynix Semiconductor*

#### **4.3.2 Pemasangan Aplikasi**

Setelah berhasil login pada *instance* yang bernama *"moodle5"*, selanjutnya akan dilakukan pemasangan aplikasi, aplikasi yang akan dipasang adalah *web server moodle*. Pemasangan aplikasi ini untuk membuktikan bahwa *Infrastructure as a Server (IaaS)* berhasil dibangun dengan baik dan dapat digunakan sesuai dengan kebutuhan.

Dalam melakukan instalasi moodle ada beberapa paket yang harus diinstall seperti : *apache2, php5, mysql-server, php5-mysql* dan *phpmyadmin*.

| P |                 |           |                |                     |                  | ubuntu@moodle5:~ |                |     |                    |                                                                                                    | E                                                                                                    | X |
|---|-----------------|-----------|----------------|---------------------|------------------|------------------|----------------|-----|--------------------|----------------------------------------------------------------------------------------------------|----------------------------------------------------------------------------------------------------|---|
|   | Swap: 0k total, |           |                |                     |                  |                  |                |     |                    | top - 07:13:21 up 23:38, 1 user, load average: 0.26, 0.38, 0.46<br>Tasks: 72 total, 1 running, 71 sleeping, 0 stopped, 0 zombie | Cpu(s): 1.0%us, 0.3%sy, 0.0%ni, 98.7%id, 0.0%wa, 0.0%hi, 0.0%si, 0.0%st<br>Mem: 2051772k total, 941888k used, 1109884k free, 61656k buffers<br>Ok used, Ok free, 407640k cached | ٨ |
|   | PID USER PR     |           | NI             | VIRT                | RES              |                  |                |     |                    | SHR S & CPU & MEM TIME+ COMMAND                                                                                                 |                                                                                                    |   |
|   | 19766 ubuntu    | 20        |                | 0 17316 1208        |                  | 916 R            |                |     | $1.3 \t 0.1$       | $0:00.65$ top                                                                                                    |                                                                                                    |   |
|   | 932 root        | 20        | $\theta$       |                     | 222m 9516 4400 S |                  |                | 0.7 | 0.5                |                                                                                                    | 0:21.99 apache2                                                                                                    |   |
|   | 350 root        | 20        | o              | 0                   | 0                |                  | 0S             |     | $0.3 \quad 0.0$    |                                                                                                    | $0:05.54$ flush-253:0                                                                                                    |   |
|   | 887 mysql       | 20        | $\theta$       | 857m                |                  |                  |                |     | 67m 8008 S 0.3 3.4 | 2:52.70 mvsgld                                                                                                    |                                                                                                    |   |
|   | 1 root          | 20        |                | 0 24320 2204 1268 5 |                  |                  |                |     | $0.0 \quad 0.1$    | $0:08.69$ init                                                                                                    |                                                                                                    |   |
|   | 2 root          | 20        | $\theta$       | $\theta$            | 0                |                  | 0S             | 0.0 | 0.0                |                                                                                                    | $0:00.01$ kthreadd                                                                                                    |   |
|   | 3 root          | 20        | $\theta$       | $\theta$            | 0                |                  | 0S             |     | $0.0 \quad 0.0$    |                                                                                                    | $0:05.14$ ksoftirgd/0                                                                                                    |   |
|   | $4$ root        | 20        | $\theta$       | $\theta$            | $\theta$         |                  | 0S             |     | $0.0 \quad 0.0$    |                                                                                                    | 0:06.56 kworker/0:0                                                                                                    |   |
|   | 5 root          | 20        | $\theta$       | $\theta$            | 0                |                  | 0S             |     | $0.0 \quad 0.0$    |                                                                                                    | $0:00.72$ kworker/u:0                                                                                                    |   |
|   | 6 root          | RT        | $\theta$       | $\theta$            | 0                |                  | 0S             |     | $0.0 \quad 0.0$    |                                                                                                    | $0:00.00$ migration/ $0$                                                                                                    |   |
|   | 7 root          | <b>RT</b> | $\theta$       | $\theta$            | $\theta$         |                  | 0 <sup>5</sup> | 0.0 | 0.0                |                                                                                                    | $0:02.54$ watchdog/0                                                                                                    |   |
|   | 8 root          |           | $0 - 20$       | $\theta$            | 0                |                  | 0S             | 0.0 | 0.0                | $0:00.00$ cpuset                                                                                                    |                                                                                                    |   |
|   | 9 root          |           | $0 - 20$       | $\theta$            | 0                |                  | 0S             |     | $0.0 \quad 0.0$    |                                                                                                    | 0:00.00 khelper                                                                                                    |   |
|   | 10 root         | 20        | $\blacksquare$ | $\theta$            | $\theta$         | 0 <sup>5</sup>   |                |     | $0.0 \quad 0.0$    |                                                                                                    | $0:00.02$ kdevtmnfs                                                                                                    |   |
|   | 11 root         | $0 - 20$  |                | $\theta$            | 0                |                  | 0S             |     | $0.0 \quad 0.0$    | $0:00.00$ netns                                                                                                    |                                                                                                    |   |
|   | 12 root         | 20        | $\theta$       | $\theta$            | 0                | 0 <sub>5</sub>   |                | 0.0 | 0.0                |                                                                                                    | 0:01.48 sync supers                                                                                                    |   |
|   | 13 root         | 20        | $\theta$       | 0                   | 0                |                  | 0 <sub>S</sub> | 0.0 | 0.0                |                                                                                                    | $0:00.05$ bdi-default                                                                                                    | v |

**Gambar 9** Penggunaan CPU Moodle

Setelah melakukan instalasi *moodle*, penggunaan CPU dapat dilihat dengan perintah top, penggunaan CPU sebesar 1.0%, pemakaian *memory* sebesar 941888k dari 2051772k

## **4.4 Analisa**

Aplikasi *web server* yang telah berhasil dipasang pada *instance* yang bernama "moodle5" dapat diakses melalui *ip public* yang diallcoate pada instance tersebut yaitu ip 192.168.1.7. Jadi pada web browser ketikan pada url : http://192.168.1.7/moodle

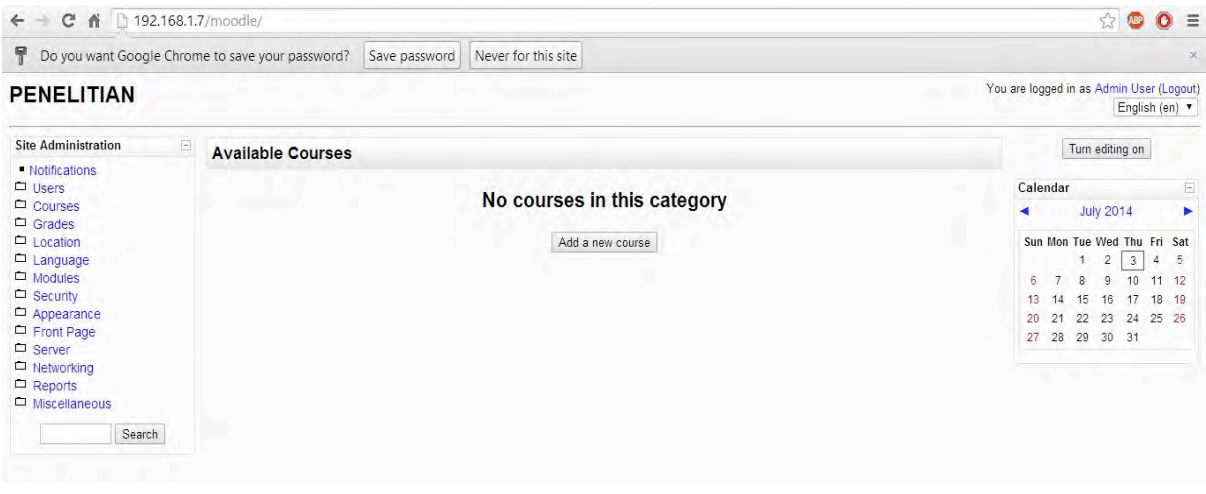

**Gambar 10** Tampilan Web Server Moodle

Pada gambar 10 merupakan tampilan dari *web server moodle*, dengan munculnya tampilan ini menunjukan bahwa *Infrastructure as a Service (IaaS)* yang dibangun dengan *type instance m1.small* dengan spesifikasi 2 GB RAM | 1VCPU | 20 GB Disk sudah berjalan dengan baik

# **5. PENUTUP**

# **5.1 Kesimpulan**

Kesimpulan yang didapatkan dari hasil penelitian yaitu :

- 1. *Infrastructure cloud* telah berhasil dibangun menggunakan platform OpenStack versi Folsom, dimana dalam proses pembangunannya menggunakan 2 (dua) buah server dengan system operasi basic Ubuntu 12.04 LTS
- 2. *Instance (VM)* berhasil dibuat dengan berbagai jenis flavor yang telah disediakan oleh **OpenStack**
- 3. *Service-service* OpenStack telah berjalan dengan baik
- 4. Penyediaan image untuk instance (VM) yaitu Ubuntu 12.04 dengan format qcow2 telah berhasil disediakan
- 5. Image Ubuntu 12.04 dengan format qcow2 telah berhasil dipasangkan kedalam instance (VM)
- 6. *Allocate ip public* ke setiap *instance (VM)* yang dibangun telah berhasil
- *7.* Pemasangan aplikasi *web server* pada *instance* telah berhasil dan *web server* dapat diakses melalui *web browser*
- 8. Penggunaan *CPU* pada *instance* yang bernama *"moodle5" CPU* sebesar 1.0%, pemakaian *memory* sebesar 941888k dari 2051772k

#### **5.2 Saran**

Adapun saran-saran yang dapat disampaikan sehubungan dengan pelaksanaan penelitian ini adalah :

- 1. *Instance* yang dibuat dapat dicoba menginstall Windows sebagai *system operasi (OS) basic*.
- 2. Hardware untuk pembangunan *infrastructure cloud* dapat ditambahkan lebih banyak lagi.
- 3. Teknologi *cloud computing* sebagai *Infrastructure as a Service (IaaS)* dapat digunakan oleh perguruan tinggi guna membantu mahasisswa dalam penyediaan *hardware* untuk riset penelitian
- 4. Teknologi *cloud computing* dapat diterapakan untuk perusahaan atau organisasi yang memiliki anggaran sedikit

### **DAFTAR PUSTAKA**

- [1] Anwar, Iftakhul. (2011). Cloud Matrix Book. *Meruvian Cloud Team*.
- [2] Arfriandi, Arief. (2012). *Perancangan Implementasi, dan Analisis Kinerja Virtualisasi Server menggunakan Proxmox, VMware esx, dan Openstack.* Yogyakarta: Universitas Gadjah Mada.
- [3] Hidayati, Rima. (2013). Konsep Virtualisasi. *Komunitas eLearning IlmuKomputer.Com*.
- [4] Purbo, Onno W. (2011). Petunjuk Praktis Cloud Computing Mengunakan Open Source.
- [5] Peter Mell & Timothy Grance. (2011). The NIST Definition of Cloud Computing. *NIST. National Institute of Standards and Technology*

.